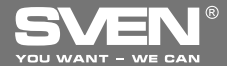

Беспроводной геймпад

# **РУКОВОДСТВО ПО ЭКСПЛУАТАЦИИ**

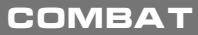

www.sven.fi

**SVEN** 

## Руководство по эксплуатации

# **COMBAT**

### Благодарим Вас за покупку геймпада торговой марки SVEN!

Перел эксплуатацией устройства внимательно ознакомьтесь с настоящим Руковолством и сохраните его на весь период использования.

### **АВТОРСКОЕ ПРАВО**

© 2014. SVEN PTE. LTD. Версия 1.0 (V 1.0).

Данное Руководство и содержащаяся в нем информация защищены авторским правом. Все права защищены.

### **TOPFORNE MAPKW**

Все торговые марки являются собственностью их законных владельцев

### ПРЕДУПРЕЖДЕНИЕ ОБ ОГРАНИЧЕНИИ ОТВЕТСТВЕННОСТИ

Несмотря на приложенные усилия сделать Руководство более точным, возможны некоторые несоответствия. Информация данного Руководства предоставлена на условиях «как есть». Автор и издатель не несут никакой ответственности перед лицом или организацией за ущерб или поврежления, произошелшие от информации, солержащейся в ланном Руковолстве.

#### **РАСПАКОВКА**

Аккуратно распакуйте изделие, проследите за тем, чтобы внутри коробки не остались какиелибо приналлежности. Проверьте устройство на прелмет повреждений. Если излелие повреждено при транспортировке, обратитесь в фирму, осуществляющую доставку; если изделие не функционирует, сразу же обратитесь к продавцу.

#### **СОДЕРЖАНИЕ**

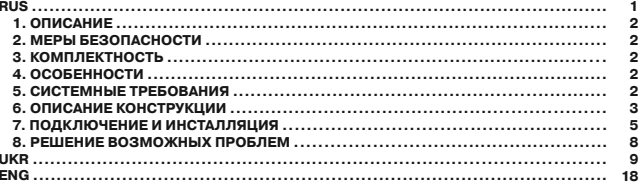

Техническая поддержка размещена на сайте www.sven.fi Здесь же Вы сможете найти обновленную версию данного руководства.

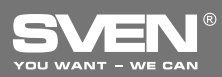

## **Беспроводной геймпад**

#### **1. ΟΠΙΛΩΔΗΜΕ**

Беспроволный игровой манипулятор СОМВАТ можно использовать в разных играх – симуляторах, аркалах, шутерах и т. п. Эффект виброотлачи перелает ошущение реалистичности в игоах. Эргономичная конструкция манипулятора СОМВАТ повышает точность управления во время игры.

#### $2.$  **МЕРЫ БЕЗОПАСНОСТИ**

• Не разбирайте устройство и не ремонтируйте его сами. Обслуживание и ремонт должны производить только квалифицированные специалисты сервисных центров.

• Оберегайте устройство от воздействия повышенной влажности, пыли, сильных магнитных полей, вибрации, высоких температур, едких жидкостей и газов.

• Указания по уходу: для очистки корпуса используйте чистую мягкую ткань. Не используйте для очистки такие растворители, как бензин или спирт, так как они могут повредить поверхность устройства.

• Не роняйте устройство, чтобы не повредить его.

#### **3. KOMBREKTHOCTH**

- Манипулятор 1 шт.
- Приемник 2,4 ГГц 1 шт.
- Батарейки типа ААА 4 шт.
- СD-диск с драйверами 1 шт.
- Руководство по эксплуатации 1 шт.
- Гарантийный талон 1 шт.

#### $4.$  ОСОБЕННОСТИ

- Эргономичный геймпал лля игр
- Поддержка: DirectX 7.0 и выше, Windows XP/Vista/7/8
- Интерфейс USB
- Приемник 2,4 ГГц, дальность действия до 7 метров
- Функция виброотдачи для повышения реалистичности
- Функция Turbo для непрерывной стрельбы
- 4 оси, 8-позиционный джойстик, 2 джойстика-рукоятки и 12 кнопок
- Кнопка FC лля соелинения с приемником
- 4 батарейки типа ААА в комплекте
- Работа в шифровом и аналоговом режимах

## **5. СИСТЕМНЫЕ ТРЕБОВАНИЯ**

- Своболный USB-порт ПК
- Операционная система Windows XP/Vista/7/8
- DirectX 7.0 *μ* выше

# Руководство по эксплуатации **СОМВАТ**

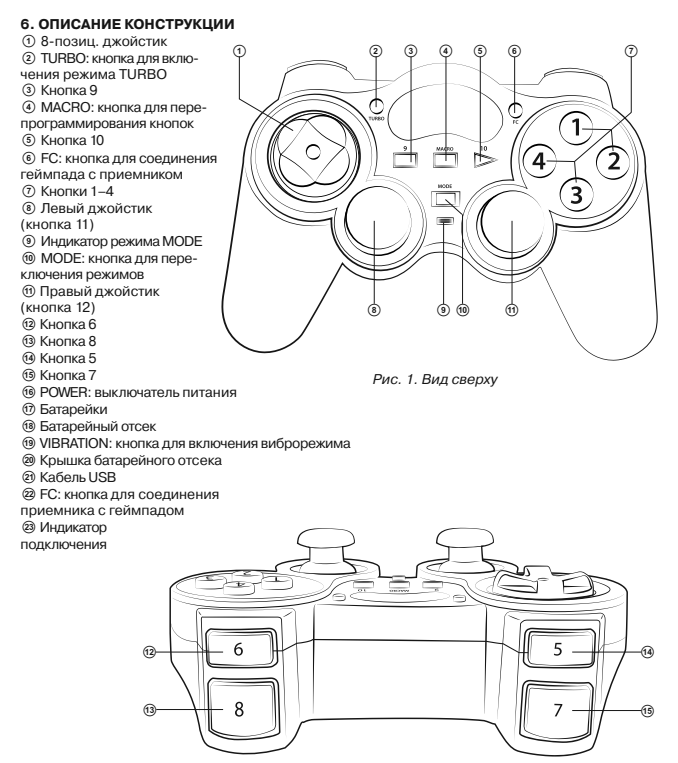

Рис. 2. Вил сзали

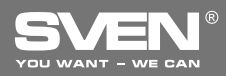

# **Беспроводной геймпад**

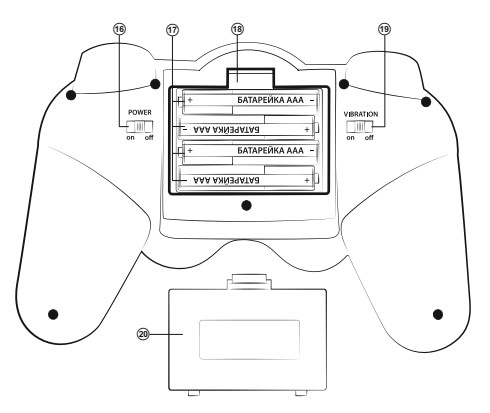

Рис. 3. Вид снизу

### **Установка батареек**

• Откройте крышку @ батарейного отсека по.

• Вставьте батарейки типа ААА <sup>®</sup> в батарейный отсек, придерживаясь полярности.

• Закройте крышку батарейного отсека.

Примечание. Устанавливайте всегда у<br>**КОМПЛЕКТ ТОЛЬКО НОВЫХ ОДИНАКОВЫХ** батареек. Неправильная установка батареек может вывести манипулятор из  $\overline{c}$ 

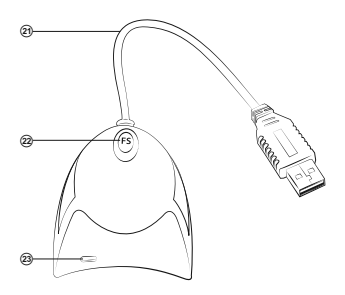

Рис. 4. Приемник

# Руководство по эксплуатации **СОМВАТ**

#### 7. ПОДКЛЮЧЕНИЕ И ИНСТАЛЛЯЦИЯ

• После того, как вы вставили батарейки ®, полключите приемник 2.4GHz кабелем USB <sup>@</sup> к свободному порту USB компьютера. При подключении к ПК устройство автоматически опрелелится как игровое устройство и полностью готово к работе. Олнако для включения функции виброотдачи необходимо установить драйвер. Так же без драйверов невозможна калибровка второго джойстика.

• Переведите выключатель POWER в положение ОN ®. Для подключения манипулятора во время первого включения нажмите кнопку FC @ на приемнике, засветится индикатор @, потом нажмите кнопку FC ® на манипуляторе. Подключить устройство можно и так: нажав кнопку FC на приемнике, а потом одновременно нажать комбинацию кнопок «9+11» на геймпале и улерживать в течение 15 сек. Обратите внимание: если после полсоелинения игрок нажмет одну из кнопок «9+11» на геймпаде, приемник и геймпад могут разъединиться.

• Вставьте СD-диск с драйверами в дисковод ПК и запустите программу «setup.exe» для инсталляции драйверов. Для проверки и настройки манипулятора выберите «панель управления» -> «устройства и принтеры» (Control Panel -> Devices and Printers), кликните правой кнопкой мыши по иконке геймпада и зайдите в «параметры». Откройте окно «Свойства» (см. рис. 5).

• Кликнув на заклалку «Function Test» (рис. 5), протестируйте оси и кнопки.

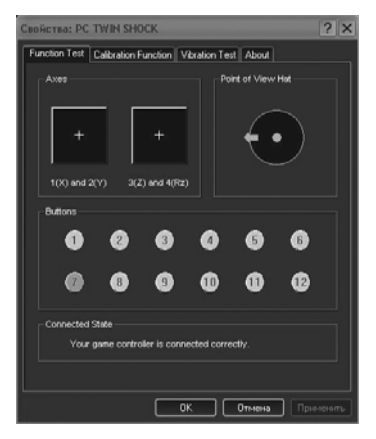

D<sub>14C</sub> 5

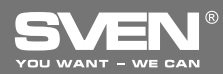

# **Беспроводной геймпад**

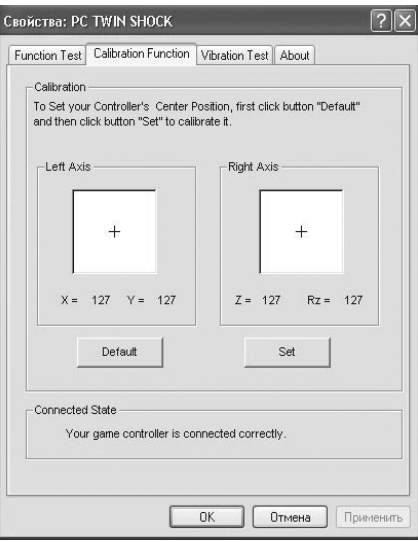

DžǝǦ*. 6*

• Войдя в закладку «Calibration Function» (рис. 6), откалибруйте все четыре оси.

• Выберите закладку «Vibration test» (см. рис. 7) для проверки и настройки функции виброотлачи:

- передвигая курсор в строке «Vibration strenght» мы можем увеличить или уменьшить силу виброотдачи, на рис. 7, например, она составляет 85 %;
- нажимая кнопки «Left force», «Both force» или «Right force» можно проверить функцию виброотлачи на левом, правом или обоих лвигателях сразу:
- после настройки и проверки нажмите на «ОК» (подтвердить) в нижней строке этого окна.

Примечание, Функция виброотдачи включается (положение ON) и выключается (по- $\overline{J}$  ЛОЖЕНИЕ ОFF) ВЫКЛЮЧАТЕЛЕМ VIBRATION  $\circledcirc$ .

# Руководство по эксплуатации **СОМВАТ**

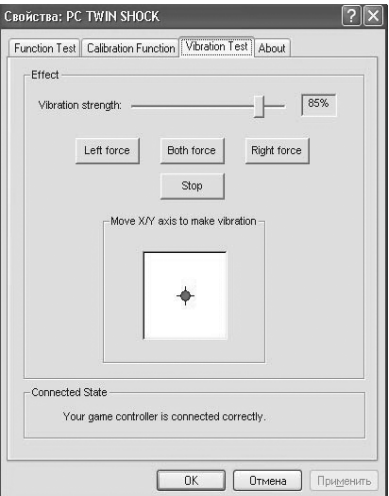

DžǝǦ*. 7*

#### • Переключение режимов

Устройство может работать в аналоговом и цифровом режимах. Режимы переключаются кно-ПКОЙ MODE ®. В аналоговом режиме (светодиод горит красным) доступны все 4 оси и 12 кнопок, в цифровом режиме (светодиод не горит) доступны 2 оси и 10 кнопок.

Для перепрограммирования кнопок или аналоговых джойстиков на другие функции нужно включить режим Масго кнопкой ©. При этом светодиод горит зелёным цветом или оранжевым (если включен аналоговый режим). Затем нажать кнопку, функцию которой нужно по-Менять, потом нажать кнопку или кнопки, на функции которых нужно поменять программируемую кнопку, и снова нажать Масго, чтобы выйти из режима программирования. Чтобы OTKЛЮЧИТЬ – НАЖИМАВМ МАКРО И КНОПКУ, КОТОРАЯ была запрограммирована. Всё, что перепрограммируется, сохраняется в памяти геймпада и при выключении устройства настройки не сбрасываются.

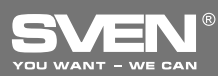

#### • Функция TURBO (непрерывной стрельбы)

Функция Turbo предназначена для имитации многократного нажатия при одноразовом нажатии и улержании любой из кнопок. Лля активации функции необхолимо нажать любую из КНОПОК 1-12, ПОТОМ, УДЕРЖИВАЯ ВВ. НАЖАТЬ КНОПКУ ТURBO 2, После этого кнопка булет работать в TURBO-режиме. Отмена функции TURBO осуществляется теми же лействиями, что и при активации: необходимо нажать кнопку, которая работает в режиме Turbo, далее, удерживая ее, нажать кнопку TURBO 2.

## **7. DEIIIEHUE RO3MOЖHЫΥ ΠΡΟΕΠΕΜ**

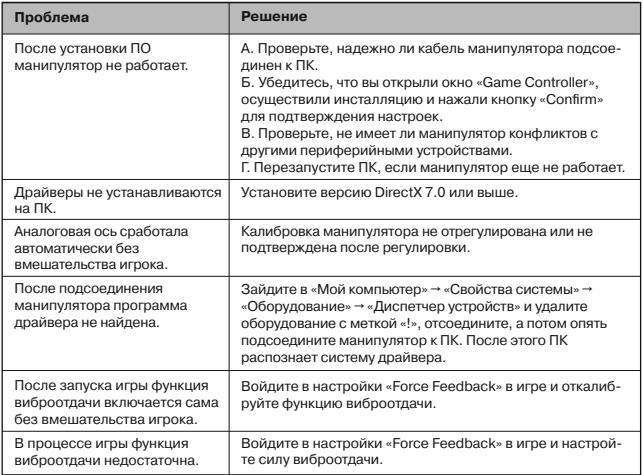

Если ни один из указанных выше способов не позволяет решить проблему, пожалуйста, обратитесь за профессиональной консультацией в ближайший к Вам сервисный центр. Никогда не пытайтесь ремонтировать изделие самостоятельно.

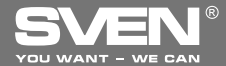

Безпровідний геймпад

# **КЕРІВНИЦТВО** З ЕКСПЛУАТАЦІЇ

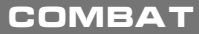

www.sven.fi

**EVIEW** 

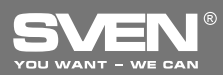

## Безпровідний геймпад

#### Дякуємо Вам за купівлю геймпада торговельної марки SVEN!

Перел експлуатацією пристрою уважно ознайомтеся з цим Керівництвом і збережіть його на весь період користування.

#### **АВТОРСЬКЕ ПРАВО**

@ 2014. SVEN PTE, LTD. Bencis 1.0 (V 1.0).

Не Керівництво та інформація, що міститься в ньому, захищено авторським правом. Усі права застережені.

#### **ТОРГОВЕЛЬНІ МАРКИ**

Усі торговельні марки є власністю їх законних власників.

#### ПОПЕРЕДЖЕННЯ ПРО ОБМЕЖЕННЯ ВІДПОВІДАЛЬНОСТІ

Незважаючи на докладені зусилля зробити Керівництво точнішим, можливі деякі невідповідності. Інформація цього Керівництва надана на умовах «як є». Автор і видавець не несуть жодної відповідальності перед особою або організацією за збитки або ушкодження, завдані інформацією, що міститься у цьому Керівництві.

#### **PO3DAKORVRAHH9**

Акуратно розпакуйте виріб, простежите за тим, щоб усередині коробки не залишилося якенебудь приладдя. Перевірте пристрій на предмет пошкоджень. Якщо виріб пошкоджено при транспортуванні, зверніться у фірму, що здійснює доставку; якщо виріб не функціонує, відразу ж зверніться до продавця.

#### **3MICT**

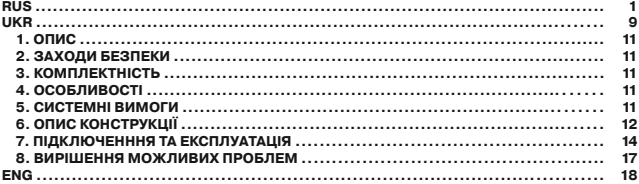

# **ƾǙǤǹǖǡǜǪǦǖǢ Ǜ ǙǞǥǣǟǧǔǦǔǪǹǺ combaT**

#### 1. **<u>ON</u></u>**

Безпровілний ігровий маніпулятор СОМВАТ можна використовувати в різних іграх – симуляторах, аркадах, шутерах тошо. Ефект вібровіддачі передає відчуття реалістичності в іграх. ED ГОЮ В КОНСТОМ В В МАНИМАТО СОМВАТ ПІЛЕ И ПОЧНІСТЬ У ПОЗВЛІННЯ ПІЛ ЧАС ГОИ.

#### $2. 3A$ **ХОДИ БЕЗПЕКИ**

• Не розбирайте пристрій і не ремонтуйте його самостійно. Обслуговування і ремонт повинні здійснювати лише кваліфіковані фахівці сервісного центру.

• Оберігайте пристрій від впливу підвишеної вологості, пилу, сильних магнітних полів, вібрації, дії високих температур, їдких рідин і газів.

• Brasisки щоло логлялу: для очищення корпусу використовуйте чисту м'яку тканину. Не використовуйте для очищення такі розчинники, як бензин або слирт, оскільки вони можуть пошкодити поверхню пристрою.

• Не килайте пристрій, щоб не пошколити його.

#### $3.$  **КОМПЛЕКТНІСТЬ**

- Маніпулятор 1 шт.
- Πραймач 2,4 ΓΓι 1 ιιπ.
- Батарейки типу ААА 4 шт.
- СD-диск з драйверами 1 шт.
- Керівництво з експлуатації 1 шт.
- Гарантійний талон 1 шт.

#### **4. OCOБЛИВОСТΙ**

- Ергономічний геймпал лля ігор
- Підтримка: DirectX 7.0 і вище, Windows XP/Vista/7/8
- Інтерфейс USB
- Приймач 2,4 ГГц, дальність дії до 7 метрів
- Функція вібровіллачі лля пілвищення реалістичності
- Функція Turbo для безперервної стрільби
- 4 осі, 8-позиційний джойстик, 2 джойстики-рукоятки і 12 кнопок
- Кнопка FC для з'єднання з приймачем
- 4 батарейки типу ААА в комплекті
- **POĎOTA BLIKÓDOROMY TA AHAROFOROMY DAWMAY**

#### **5. CHCTEMHI BHMOFH**

- Вільний порт USB
- Операційна система Windows XP/Vista/7/8
- DirectX 7.0 і вище

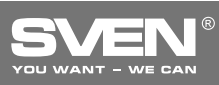

## **Безпровідний геймпад**

## $6.$  ОПИС КОНСТРУКЦІЇ

- (1) 8- позиц. джойстик 2 TURBO: кнопка для вмикання пежиму TURBO  $(a)$  Кнопка 9  $a$  MACRO: κμοπκα πης πρηρпрограмування кнопок **6** Кнопка 10  $6$  FC: кнопка для з'єднання геймпала з приймачем  $(7)$  Кнопки 1–4 ® Лівий джойстик (кнопка 11) io Індикатор режиму MODE  $\circ$  MODE: кнопка для пере- $\begin{array}{ccc} \textcircled{1} & \textcircled{2} & \textcircled{3} & \textcircled{4} & \textcircled{5} & \textcircled{6} & \textcircled{7} \end{array}$
- **МИКАННЯ DAXИMIR**
- **ΠΩΘΩ** ΠΟΡΑΒΙΑΙ ΠΑΡΑΘΑΣΟΥ ΠΑΡΑΦΟΥ  $(KH)$
- 
- 12 Кнопка 6 **13 Кнопка 8**
- **14** Кнопка 5
- **ба Кнопка 7**
- $@$  POWER: вимикач живлення
- **Ω Батарейки**
- **® Батарейний відсік**
- ® VIBRATION: кнопка для вмикання віброрежиму
- @ Кришка батарейного відсіку
- **@ Кабель USB**
- @ FC: кнопка для з'єднання приймача з геймпадом
- 23 Індикатор підключення

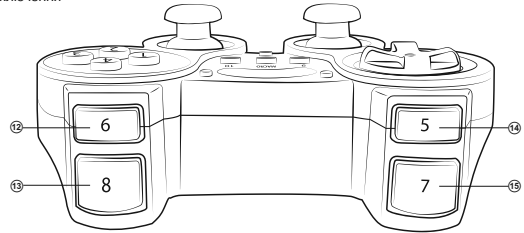

Мал. 1. Вигляд зверху

 $\circ$   $\circ$   $\circ$   $\circ$ 

Мал 2 **Виглял** ззалу

## **ƾǙǤǹǖǡǜǪǦǖǢ Ǜ ǙǞǥǣǟǧǔǦǔǪǹǺ combaT**

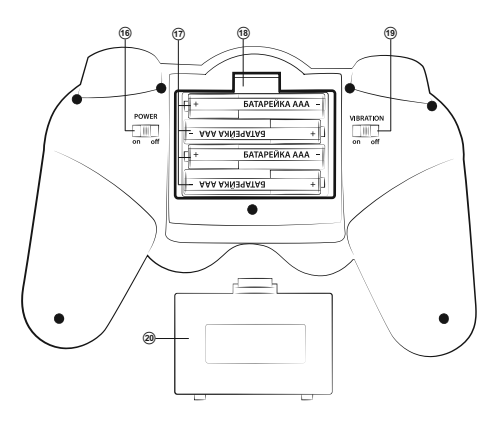

Мал. 3. Виглял знизу

#### Встановлення батарейок

• Відкрийте кришку @ батарейного відсі- $KV$  (18).

• Вставте батарейки типу ААА <sup>®</sup> в батарейний відсік, дотримуючись полярності. • Закрийте кришку батарейного відсіку.

Примітка. Встановлюйте завжди комплект лише нових однакових батарейок. Неправильне встановлення бата $pe\ddot{a}$  може призвести до виходу з ладу маніпулятора!

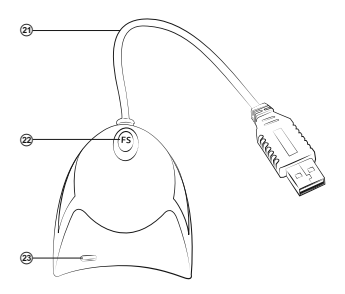

Мал. 4 Приймач

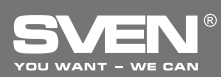

## **Безпровідний геймпад**

#### **7. ПІДКЛЮЧЕННЯ ТА ІНСТАЛЯЦІЯ**

• Після того, як ви вставили батарейки ®, пілключіть приймач 2.4 GHz кабелем USB <sup>@</sup> ло вільного порту USB комп'ютера. При підключенні до ПК пристрій автоматично визначається як ігровий пристрій і повністю готовий до роботи. Проте для вмикання функції вібровіддачі необхідно встановити драйвери. Так само без драйверів неможливе калібрування другого джойстика.

• Перевеліть вимикач POWER ® у положення ON. Для пілключення маніпулятора, піл час першого вмикання натисніть кнопку FC @ на приймачі, загориться індикатор @, потім натисніть кнопку ЕС ® на маніпуляторі. Пілключити пристрій можна і так: натиснувши кнопку ЕС на приймачі, а потім олночасно натиснути комбінацію кнопок «9 + 11» на геймпалі й утримуючи їх протягом 15 сек. Зверніть увагу: якщо після під'єднання гравець натисне одну з кнопок «9 + 11» на геймпаді, приймач і геймпад можуть роз'єднатися.

• Вставте СD-диск з драйверами в дисковод ПК і запустіть програму «setup.exe» для інсталяції драйверів. Для перевірки і настроювання маніпулятора треба вибрати «панель управління» -> «пристрої та принтери» (Control Panel -> Devices and Printers), клікнути правою кнопкою миші по іконці геймпада та зайти в «параметри». Відкрийте вікно «Свойства» (див. мал. 5). • Клікнувши на заклалку «Function Test» (мал. 5), протестуйте осі та кнопки.

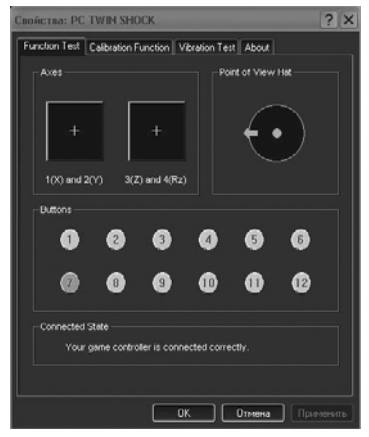

Man 5

# **ƾǙǤǹǖǡǜǪǦǖǢ Ǜ ǙǞǥǣǟǧǔǦǔǪǹǺ combaT**

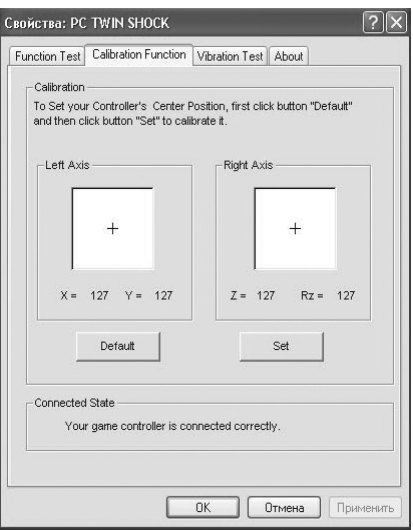

ǁǕǠ*. 6*

- Увійшовши в закладку «Calibration Function» (мал. 6), відкалібруйте всі 4 осі.
- Виберіть заклалку «Vibration test» (див. мал. 7) для перевірки і настроювання функції вібровіддачі:
	- пересуваючи курсор у рядку «Vibration strength» ми можемо збільшити або зменшити силу вібровіддачі, на мал. 7, наприклад, вона складає 85 %;
	- **HATUCKAЮЧИ КНОПКИ** «Left force», «Both force» або «Right force» можна перевірити функцію вібровіддачі на лівому, правому або обох двигунах зразу:
	- після настроювання і перевірки натисніть на «ОК» (пілтверлити) у нижньому рялку цього вікна.

Примітка. Функція вібровіддачі вмикається (положення ON) і вимикається (положення  $OFF$ ) **ВИМИКАЧАМ VIBRATION** ®.

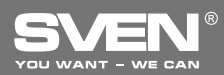

## **Безпровідний геймпад**

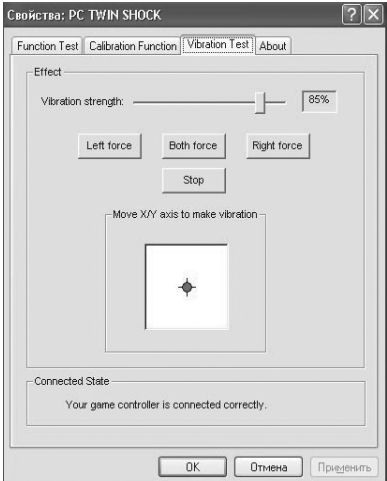

ǁǕǠ*. 7*

#### • Перемикання режимів

Пристрій може працювати в аналоговому і цифровому режимах. Режими перемикаються КНОПКОЮ МОDE ®. В аналоговому режимі (світлодіод горить червоним) доступні всі 4 осі та всі 12 кнопок, в цифровому режимі (світлодіод не горить) доступні 2 осі та 10 кнопок.

Для перепрограмування кнопок або аналогових джойстиків на інші функції потрібно увімкнути режим Масго кнопкою 4. При цьому світлодіод горить зеленим або помаранчевим (якщо увімкнено аналоговий режим). Потім натиснути кнопку, функцію якої потрібно замінити, і натиснути кнопку або кнопки, на функції яких потрібно змінити програмовану кнопку, і знову натиснути Масro, щоб вийти з режиму програмування. Шоб вілключити – натискаємо Макро і кнопку, яка була запрограмована. Все, що перепрограмується, зберігається в пам'яті геймпада і при вимкненні пристрою налаштування не скидаються.

#### • Функція TURBO (безперервної стрільби)

Функція Turbo призначена лля імітації багатократного натискання при олноразовому натисненні та утриманні будь-якої з кнопок. Для активації функції необхідно натиснути будь-яку з кнопок 1–12, потім, утримуючи її, натиснути кнопку TURBO 2. Після цього кнопка працюватиме в TURBO-режимі. Відміна функції TURBO здійснюється тими ж діями, що і при активації: натиснути кнопку, яка працює в режимі Turbo, далі, утримуючи її, натиснути кнопку TURBO 2.

#### **7. RUPILIIEHHS ΜΟΧ ΠURUX ΠΡΟΕΠΕΜ**

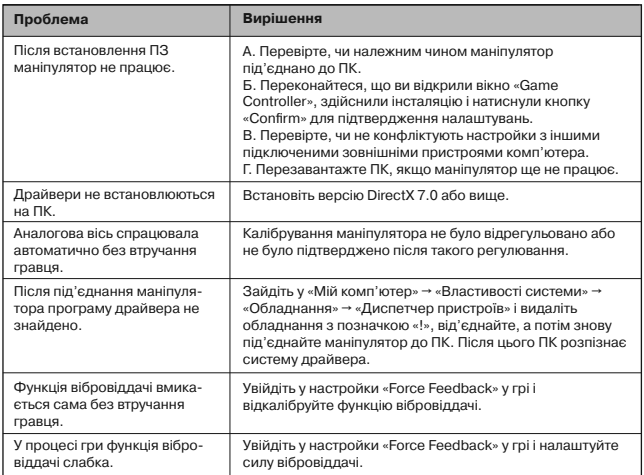

Якшо жоден зі вказаних више способів не дає змогу вирішити проблему. будь ласка, зверніться за професійною консультацією до найближчого до Вас сервісного центру. Ніколи не намагайтеся ремонтувати виріб самостійно.

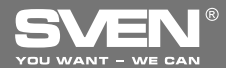

**Wireless Gamepad** 

# **OPERATION MANUAL**

**EVIEN** 

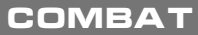

www.sven.fi

# **Operation Manual COMBAT**

#### *Congratulations on your purchase of the Sven gamepad!*

Please read this Operation Manual before using the unit and retain this Operation Manual in a safe place for future reference.

#### **COPYRIGHT**

© 2014. SVEN PTE. LTD. Version 1.0 (V 1.0). This Manual and information contained in it are copyrighted. All rights reserved.

#### **TRADEMARKS**

All trademarks are the property of their legal holders.

#### **NOTICE OF RESPONSIBILITY RESTRICTION**

Despite the exerted efforts to make this Manual more exact, some discrepancies may occur. The information of this Manual is given on «as is» terms. The author and the publisher do not bear any liability to a person or an organization for loss or damage which has arisen from the information contained in this Manual.

#### **UNPACKING**

Unpack the device carefully. Make sure there are no accessories left in the box. Check up the device for damage; if the product was damaged during transportation, address the firm which carried out the delivery; if the product functions incorrectly, address the dealer at once.

### **CONTENTS**

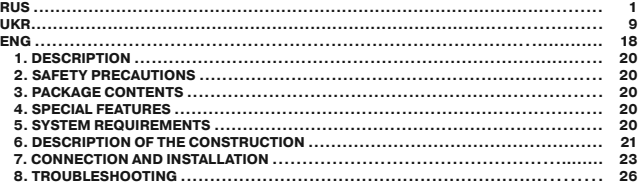

*Technical support is on www.sven.***Н**

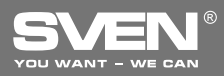

#### **1. DESCRIPTION**

COMBAT Wireless Gamepad can be used in different games such as simulators, arcades, shooter games, etc. Vibration feedback imparts a feeling of realistic experience during games. Ergonomic construction of COMBAT enhances accuracy of its operation during games.

#### **2. SAFETY PRECAUTIONS**

**•** Do not disassemble or repair the device on your own. Maintenance and repairs should be carried out by qualified service center staff only.

• Protect the device from direct impact of high humidity, dust, strong magnetic fields, vibrations, high temperatures, toxic liquids and gases.

**•** Instructions for device maintenance: please clean the case of the device with clean soft cloth. Do not use such solvents as gasoline or spirit for cleaning, since they can damage the surface of the device.

**•** Do not drop the device to avoid damaging it.

#### **3. PACKAGE CONTENTS**

- Gamepad 1 pc
- 2.4 GHz receiver 1 pc
- AAA type battery  $-4$  pcs
- Setup CD disk —1 pc
- Operation manual 1 pc
- Warranty card 1 pc

#### **4. SPECIAL FEATURES**

- Ergonomic design
- Supports DirectX 7.0 and up, Windows XP/Vista/7/8
- USB Interface
- 2.4 GHz receiver with coverage range up to 7 m
- Vibration feedback function for higher realistic effect
- Turbo function for continuous ԛring
- 4 axes, D-Pad, 2 joysticks and 12 buttons
- FC button for connecting the gamepad to the receiver
- 4 AAA type batteries included
- 2 modes: digital mode and analog mode

#### **5. SYSTEM REQUIREMENTS**

- **•** USB port available
- **•** Windows XP/Vista/7/8 OS
- **•** DirectX 7.0 Version and up

 $\widehat{H}$ 

Я

# **Operation Manual COMBAT**

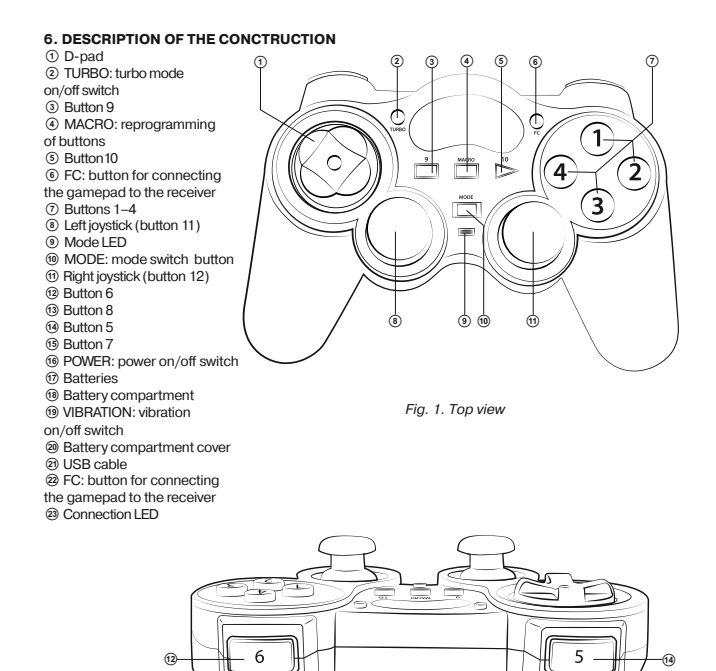

*Fig. 2. Rear view*

 $\widehat{\mathcal{A}}$ 

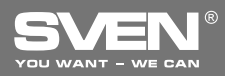

**Wireless Gamepad**

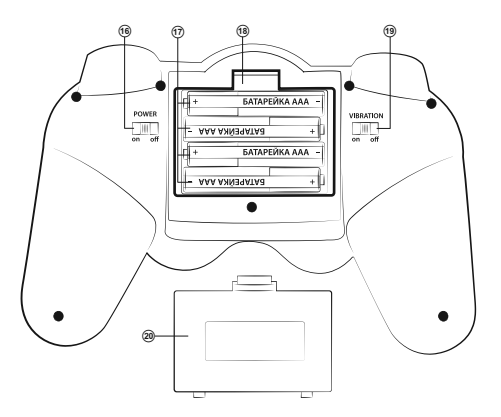

*Fig. 3. Bottom view*

#### **Installing batteries**

• Open the cover  $\circledast$  of the battery compartment ®.

• Install AAA type batteries  $@$  into the battery compartment following their polarity.

**•** Close the cover of the battery compartment. *Note! Always install a set of the same new batteries. Incorrect installation of batteries may damage the gamepad!*

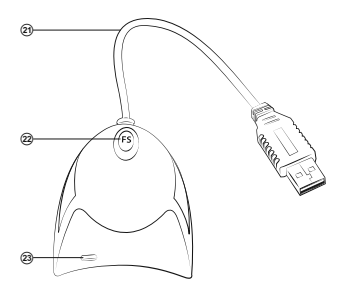

*Fig. 4. Receiver*

# **Operation Manual COMBAT**

#### **7. CONNECTION AND INSTALLATION**

**•** After installation of batteries  $\textcircled{r}$  connect the 2.4GHz receiver via the USB cable  $\textcircled{r}$  to an available USB port of your PC. After connecting to your PC, the device is automatically detected as a game controller and is fully ready for use. However, for Vibration Feedback function it is necessary to install drivers. Calibration of the second joystick is also impossible without the installation of drivers.

**•** Shift the POWER ON/OFF switch  $\circledast$  into the ON position. To connect the gamepad to the receiver for the first time, press the FC button on the receiver  $\mathcal{D}$ , its LED  $\mathcal{D}$  will light up, then press the FC button  $\circledcirc$  on the gamepad. There is also another way to connect the gamepad to the receiver: press the FC button on the receiver, then press the combination of buttons 9+11 simultaneously on the gamepad and hold these buttons for 15 seconds. Pay attention: the receiver and the gamepad will be disconnected if the gamer presses one of 9+11 buttons after the connection has been made.

 $\bullet$  Insert Software CD disk into your PC CD Rom and start setup.exe to install the drivers. To test the gamepad and make adjustments, choose a Control Panel -> Devices and Printers (Control Panel -> Devices and Printers), click the right mouse button on the icon of Gamepad and clickl at Parameters. Properties (Fig. 5) window will open up on your desktop.

**Ϝ**Click Function Test (Fig. 5) to test axes and buttons.

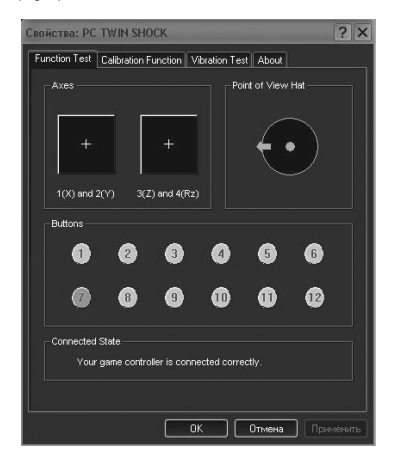

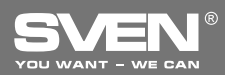

## **Wireless Gamepad**

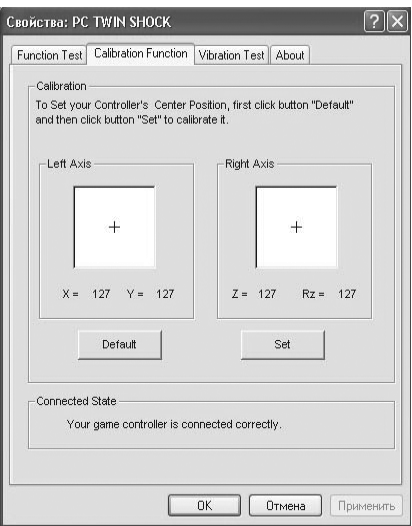

*Fig. 6*

- Enter Calibration Function (Fig. 6) to calibrate all four axes.
- Enter Vibration Test (see Fig. 7) to test and set Vibration Feedback function:
- increase or reduce vibration strength by moving the cursor. For example: vibration strength is 85% in Fig. 7;
- test Vibration Feedback function on the left or/and right motors by pressing Left force, Both force and Right force:
- after setting and testing, press OK (confirm) at the bottom of the window.

*Notice! Vibration Feedback function is switched ON or OFF with the VIBRATION ON/OFF switch* s*.*

**24**

# **Operation Manual** *COMBAT*

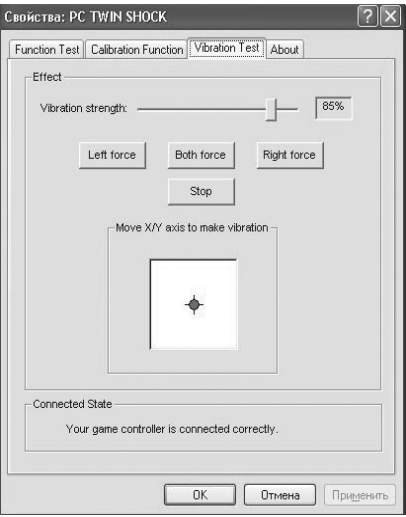

*Fig. 7*

### **•** Switching between modes

The device can work in the analog and digital modes. The modes are switched with the MODE button <sup>®</sup>. In the analog mode (red LED) all 4 axes and 12 buttons are accessible, in the digital mode (LED is oԚ) 2 axes and 10 buttons are accessible.

Switch on the Macro mode with the button  $\circledast$  to reprogram buttons or analog joysticks to other functions. LED will be green or orange (if the analog mode is on). Then press a button, the function of which should be changed, then press a button or buttons, to which functions the programmed button should be changed, and press Macro again to quit the program mode. Press Macro and the button, which has been programmed, to switch off. Everything being reprogrammed will store in the Gamepad memory, and when the device is off the settings are not reset.

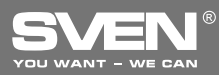

#### **•** TURBO function (continuous shooting)

The Turbo function is designed to imitate multiple pressing with one-time pressing and holding of any button. Press any button from 1 to 12 to activate the function, then, hold it and press the TURBO button 2. Now the button will function in the TURBO mode. Fulfill the similar actions as for activation to cancel the TURBO function: press the button which works in the TURBO mode, hold it and press the TURBO button  $@$ .

### **7. TROUBLESHOOTING**

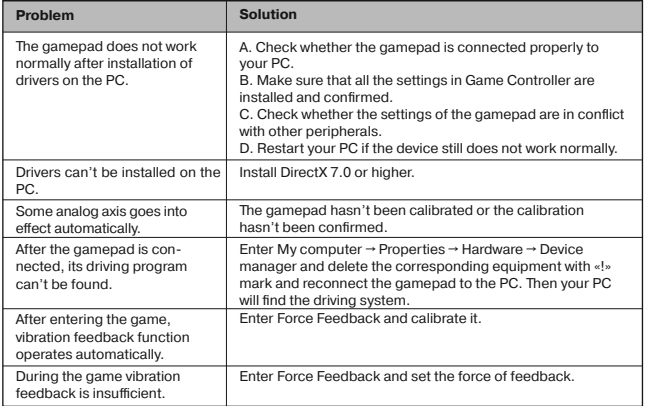

If none of the above mentioned solutions removes the problem, please consult your nearest authorized service center. Never try to repair the device on your own.

## **Беспроводной геймпад**

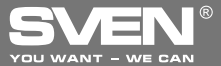

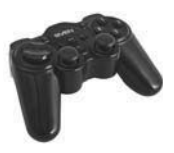

#### ǀǢǘǙǟǰ: **COMBAT**

Импортер в России: ООО «СКАНДИТРЕЛ», 111024, РФ. г. Москва, ул. Авиамоторная, д. 65, стр. 1. Уполномоченная организация в России: ООО «РТ-Ф», 105082, г. Москва, ул. Фридриха Энгельса, д. 75, стр. 5.

Условия гарантийного обслуживания смотрите в гарантийном талоне или на сайте www.sven.fi. Гарантийный срок: 12 мес. Срок службы: 2 года. Производитель: «СВЕН ПТЕ, Лимитед». 176 Джу Чиат Роуд, № 02-02, Сингапур, 427447. Произведено под контролем «Свен Скандинавия Лимитед», 48310, Финляндия, Котка, Котолахдентие, 15. Сделано в Китае.

#### ǀǢǘǙǟǰ: **COMBAT**

Постачальник/імпортер в Україні: ТОВ «СВЕН Центр», 08400, Київська область м. Переяслав-Хмельницький, вул. Героїв Дніпра, 31, тел. (044) 233-65-89/98.

Призначення, споживчі властивості та відомості про безпеку товару див. у Керівництві з експлуатації. Умови гарантійного обслуговування дивіться в гарантійному талоні або на сайті www.sven.fi. Гарантійний термін: 12 міс. Строк служби: 2 роки. Товар сертифіковано/має гігієнічний висновок. Шкідливих речовин не містить. Зберігати в сухому місці. Виробник: «СВЕН ПТЕ. Лімітед». 176 Джу Чіат Роуд, № 02-02, Сінгапур, 427447. Виготовлено під контролем «Свен Скандинавія Лімітед», 48310, Фінляндія, Котка, Котолахдентіє, 15. Зроблено в Китаї.

Manufacturer: SVEN PTE. LTD., 176 Joo Chiat Road,  $N<sup>°</sup>$  02-02. Singapore, 427447. Produced under the control of Oy Sven Scandinavia Ltd. 15, Kotolahdentie, Kotka, Finland, 48310. Made in China.

**® Registered Trademark of Oy SVEN Scandinavia Ltd. Finland.**

# **combaT**